## زومر ةلاح Cisco Business Wireless Startup LED  $\overline{\phantom{a}}$

## فدهلا

Business Cisco ةكبش ىلع ليغشتلا ءدب ءانثأ LED ةلاح داوكأ لاقملا اذه فصي Wireless (CBW).

تباثل| جمانربل| رادص|| قيبطتلل ةلباقل| قزهجأل|

- **(ثد<u>حألا لي زنت)</u> 10.6.1.0 | <u>[\(تانايبلا ةقرو\)](/content/en/us/products/collateral/wireless/business-100-series-access-points/smb-01-bus-140ac-ap-ds-cte-en.html)</u> 140AC لا CBW لوصو ةطقن** •
- **(<u>ثدحألا لـيزنت)</u> 10.6.1.0 | (<u>تانايبلا ةقرو)</u> 145AC ل CBW لوصو ةطقن** •
- **(<u>ثدح|ل ليزنت</u>)** 10.6.1.0 | <mark>(تانايبل| ةقررو)</mark> CBW 240AC لوصو ةطقن •
- **(<u>ثدحأل| ليزنت</u>) 10.6.1.0 | [\(تانايب ةقرو\)](/content/en/us/products/collateral/wireless/business-100-series-mesh-extenders/smb-01-bus-100-mesh-ds-cte-en.html) CBW 141ACM ةكبش عسوم** •
- **(<u>ثدحأل| ليزنت</u>) 10.6.1.0 | (تا<u>نايب ةقرو)</u> CBW 142ACM ةكبش عسوم**
- **(<u>ثدحألا ليزنت</u>)** 10.6.1.0 | **(<u>تانايب ةقرو)</u> CBW 143ACM ةكبش عسوم**

.<br>ةمدق<u>م</u>لI

رضخأ LED رشؤم ريشي ،اهليءشت و ةيكلس|للI Cisco Business قكبش دادعإ درجمب رضخأ LED رشؤم ريشي .ءالمعلا لابقتسال ةزهاج لوصولا ةطقن نأ ىلإ ضماو موقت يذلI تـقولI نع اذام نكلو .لقألI ىلع دحاو ليمع ليصوت مت هنأ ىلإ بـلص ؟ظاقيإلاب سرب دتييشوسألا ةلاكو هيف

نا نكمي ةقي قردلا تافالتخالاف .اديقعت رثكأ ليءغشتلا ءدب رشؤم تارفش هينعت امو هنورت دق ام اوفشتكتل ةءارقلا ىلع اومواد .ةفلتخم اروما ينعت .تارفشلا

# "ةضماو ءارضخ" ةفلتخم طامنأ ةثالث

- (ةيناثلا يف x2 يلاوح) عيرس طمن
- (ةيناث فصن مث ،ةيناث 1/2) ءيطب شقن
- يف لطعم) ةيناث∪ا يف ةرم ريصق ضيمو لثم ودبي يذلI يناثلI ءيطبلI طمنلI ةزهاج لوصول| ةطقن نأ ىلإ ريشي يذل| ديحول| طمنل| وه اذه .(ةيناثل| مظعم .ءالمعلا لابقتسال

#### ليغشتلا ءدب ءانثأ LED لحارم ľ

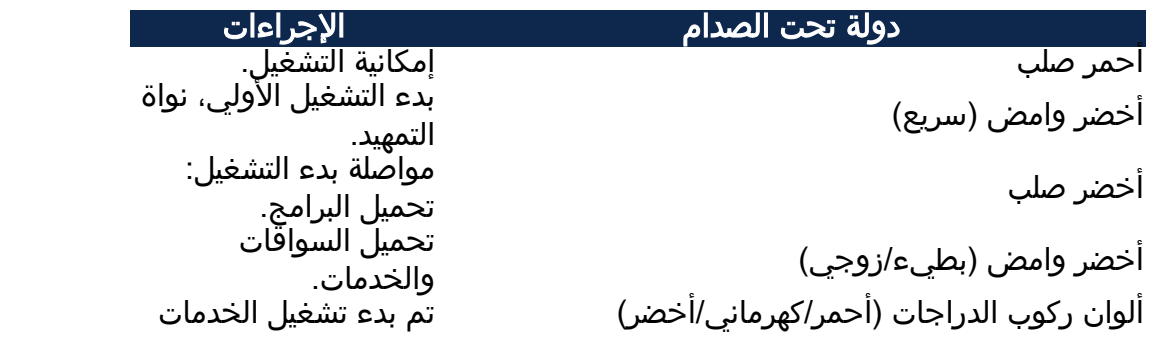

بنجاح، مع إيقاف الخدمات التي لم تعد مطلوبة. بدء عملية CAPWAP؛ تهيئة أجهزة الراديو؛ تعيين عنوان IP) لاحظ أن تعيين عنوان IP هو آخر شيء يحدث في هذه المرحلة؛ إذا فشل، يتم تثبيت نقطة الوصول في المرحلة الحمراء الوامضة). عملية CAPWAP) إدارة ربط نقطة الوصول) إنهاء بدء التشغيل، جاهز لاستقبال العملاء.

أحمر وامض

ألوان ركوب الدراجات (أحمر/كهرماني/أخضر)أخضر وامض (بطيء/فلاش)

### رارقلا

ءدب دنع اهارت دق يتال ةشاشلا ةلاح زومرل لضفأ مهف نآلا كيدل .ءيش لك اذه .ليغشتلا

هاندأ ةيلاتلا طباورلا نم يأ عجار ؟CBW ةكبش لوح ديزملا ةفرعم ديرت له .تامولعملا نم ديزم ىلع لوصحلل

[مقدمة إلى شبكة](/content/en/us/support/docs/smb/wireless/CB-Wireless-Mesh/1768-tzep-Cisco-Business-Introduces-Wireless-Mesh-Networking.html) [أسئلة متداولة حول الشبكة](/content/en/us/support/docs/smb/wireless/CB-Wireless-Mesh/1769-tz-Frequently-Asked-Questions-for-a-Cisco-Business-Mesh-Network.html) [جهاز فك تشفير الطراز اللاسلكي من Cisco](/content/en/us/support/docs/smb/wireless/CB-Wireless-Mesh/1776-CBW-PID-Decoder.html) [تلميحات إعادة التشغيل](/content/en/us/support/docs/smb/wireless/CB-Wireless-Mesh/1873-tz-Reboot-Tips-for-Cisco-Business-Wireless-Access-Points.html) [إعادة الضبط إلى إعدادات المصنع الافتراضية](/content/en/us/support/docs/smb/wireless/CB-Wireless-Mesh/2120-reset-to-factory-default-cbw.html) [اليوم صفر:التكوين عبر التطبيق / الويب](/content/en/us/support/docs/smb/wireless/CB-Wireless-Mesh/1771-1906-day-zero-config.html) [تطبيق الأجهزة المحمولة مقابل](/content/en/us/support/docs/smb/wireless/CB-Wireless-Mesh/2117-mobile-app-vs-web-ui-cbw-support.html ) [واجهة مستخدم ويب](/content/en/us/support/docs/smb/wireless/CB-Wireless-Mesh/2117-mobile-app-vs-web-ui-cbw-support.html ) [أفضل الممارسات لشبكة Mesh Wireless Business Cisco](/content/en/us/support/docs/smb/wireless/CB-Wireless-Mesh/2133-cbw-best-practices.html) [السماح بالقوائم](/content/en/us/support/docs/smb/wireless/CB-Wireless-Mesh/2126-Whitelists-cbw-Mesh-Network.htmll) [تحديث البرامج](/content/en/us/support/docs/smb/wireless/CB-Wireless-Mesh/2063-Upgrade-software-of-CBW-access-point.html) [التعرف على تطبيق CBW](/content/en/us/support/docs/smb/wireless/CB-Wireless-Mesh/2084-Get-familiar-with-Cisco-Business-Mobile-App.html) [استكشاف الأخطاء وإصلاحها](/content/en/us/support/docs/smb/wireless/CB-Wireless-Mesh/2109-tz-troubleshooting-CBW-Mesh-Network.html) [إعدادات الوقت](/content/en/us/support/docs/smb/wireless/CB-Wireless-Mesh/2130-Configure-Time-Settings-CBW.html) [أستكشاف أخطاء LED الحمراء وإصلاحها](/content/en/us/support/docs/smb/wireless/CB-Wireless-Mesh/kmgmt-2322-flashing-red-LED-pattern-day-zero-setup-CBW.html) [أسماء مجموعات الجسر](/content/en/us/support/docs/smb/wireless/CB-Wireless-Mesh/2109-Bridge-Group-Names-on-a-Cisco-Business-Wireless-Mesh-Network.html) ةمجرتلا هذه لوح

ةي الآلال تاين تان تان تان ان الماساب دنت الأمانية عام الثانية التالية تم ملابات أولان أعيمته من معت $\cup$  معدد عامل من من ميدة تاريما $\cup$ والم ميدين في عيمرية أن على مي امك ققيقا الأفال المعان المعالم في الأقال في الأفاق التي توكير المالم الما Cisco يلخت .فرتحم مجرتم اهمدقي يتلا ةيفارتحالا ةمجرتلا عم لاحلا وه ىل| اًمئاد عوجرلاب يصوُتو تامجرتلl مذه ققد نع امتيلوئسم Systems ارامستناه انالانهاني إنهاني للسابلة طربة متوقيا.